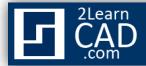

## How to extend a line:

A Line can be extended to meet other lines or objects precisely at their boundaries. In this tutorial we will use the extend symbol from the modify tool bar.

## Method 1:

- **1.** Select the extend symbol from the modify menu.
- **2.** Select the intersected object to extend to.
- 3. Hit Enter.
- **4.** Select the line you want to extend.

## Method 2:

- **1.** Select the line you want to extend. (*The grip will be automatically highlighted in blue*).
- **2.** Pick a grip from the line.
- **3.** Drag the line from the end grip or side that you want to extend. (*This is also a stretch method*).

If you need any further help, contact me using the <u>contact page</u> or visit the discussion forum site <u>http://www.2learncad.com/forum.</u>